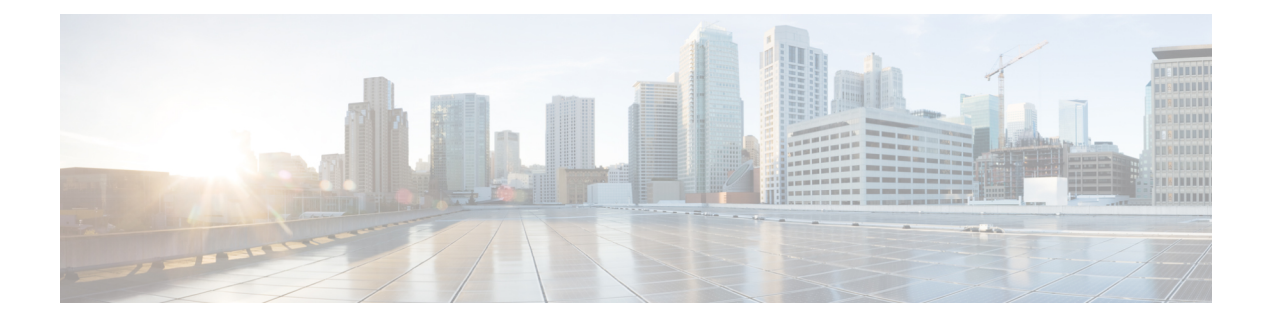

# **Firepower ThreatDefense**のハイアベイラビ リティ

次のトピックでは、Cisco Firepower Threat Defense のハイ アベイラビリティを達成するために アクティブ/スタンドバイ フェールオーバーを設定する方法について説明します。

- ハイ [アベイラビリティ](#page-0-0) Firepower Threat Defense について (1 ページ)
- ハイ [アベイラビリティ](#page-17-0) のガイドライン (18 ページ)
- Firepower Threat Defense ハイ [アベイラビリティ](#page-18-0) ペアの追加 (19 ページ)
- [オプションの高可用性パラメータの設定](#page-21-0) (22 ページ)
- ハイ [アベイラビリティ](#page-24-0) の管理 (25 ページ)
- ハイ [アベイラビリティのモニタリング](#page-32-0) (33 ページ)

# <span id="page-0-0"></span>ハイ アベイラビリティ **Firepower Threat Defense** について

フェールオーバーとも呼ばれるハイアベイラビリティを設定するには、専用フェールオーバー リンク(および任意でステートリンク)を介して相互に接続された2台の同じFirepowerThreat Defense デバイスが必要です。Firepower Threat Defense はアクティブ/スタンバイ フェールオー バーをサポートしています。つまり1台のユニットがアクティブなユニットとなりトラフィッ クを渡します。スタンバイ装置は、アクティブにトラフィックを通過させることはありません が、アクティブ装置の設定やその他の状態情報を同期しています。フェールオーバーが発生す ると、アクティブ装置がスタンバイ装置にフェールオーバーし、そのスタンバイ装置がアク ティブになります。

アクティブ装置(ハードウェア、インターフェイス、ソフトウェアおよび環境ステータス)の 状態は、特定のフェールオーバー条件に一致しているかどうかを確認するためにモニタされま す。所定の条件に一致すると、フェールオーバーが行われます。

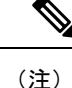

ハイ アベイラビリティは、パブリック クラウドで実行される Firepower Threat Defense Virtual ではサポートされていません。

### ハイ アベイラビリティ のシステム要件

この項では、ハイ アベイラビリティ コンフィギュレーションにある Firepower Threat Defense デバイスのハードウェア要件、ソフトウェア要件、およびライセンス要件について説明しま す。

#### ハードウェア要件

ハイ アベイラビリティ コンフィギュレーションの 2 台の装置は、次の条件を満たしている必 要があります。

• 同じモデルであること。 さらに、コンテナ インスタンスでは、同じリソース プロファイ ル属性を使用する必要があります。

ハイ アベイラビリティ ペアを FMC に追加した後にリソース プロファイルを変更する場 合は、**[Devices]** > **[Device Management]** > **[Device]** > **[System]** > **[Inventory]** ダイアログ ボッ クスで各ユニットのインベントリを更新します。

• インターフェイスの数とタイプが同じであること。

プラットフォーム モード では、ハイ アベイラビリティ を有効にする前に、すべてのイン ターフェイスが FXOS で同一に事前構成されている必要があります。ハイ アベイラビリ ティを有効にした後でインターフェイスを変更する場合は、スタンバイユニットのFXOS でインターフェイスを変更し、アクティブ ユニットで同じ変更を行います。

ハイ アベイラビリティ コンフィギュレーションで装置に異なるサイズのフラッシュ メモリを 使用している場合、小さい方のフラッシュ メモリを取り付けた装置に、ソフトウェア イメー ジ ファイルおよびコンフィギュレーション ファイルを格納できる十分な容量があることを確 認してください。十分な容量がない場合、フラッシュ メモリの大きい装置からフラッシュ メ モリの小さい装置にコンフィギュレーションの同期が行われると、失敗します。

#### ソフトウェア要件

ハイ アベイラビリティ コンフィギュレーションの 2 台の装置は、次の条件を満たしている必 要があります。

- 同じファイアウォール モードにあること(ルーテッドまたはトランスペアレント)。
- ソフトウェア バージョンが同じであること。
- Firepower Management Center 上で、同じドメインまたはグループに入っていること。
- NTP 設定が同じであること[。脅威に対する防御のための](fpmc-config-guide-v63_chapter51.pdf#nameddest=unique_1031) NTP 時刻同期の設定を参照して ください。
- 非コミットの変更で、Firepower Management Center 上で完全に展開していること。
- どのインターフェイスでも、DHCP または PPPoE は変更していないこと。
- (Firepower 4100/9300)同じフローオフロードモードを使用し、両方とも有効または無効 になっている。

#### 高可用性ペアでの **FTD** デバイスのライセンス要件

ハイアベイラビリティ構成でのFirepower Threat Defenseデバイスは、すべて同じライセンスで ある必要があります。ハイ アベイラビリティを確立する前に、どのライセンスがセカンダリ/ スタンバイ デバイスに割り当てられているかどうかは問題にはなりません。ハイ アベイラビ リティの設定中に、Firepower Management Center はスタンバイに割り当てられている不要なラ イセンスをすべて削除し、プライマリ/アクティブ デバイスに割り当てられているのと同じラ イセンスで置き換えます。たとえば、アクティブ デバイスは基本ライセンスと Threat ライセ ンスであり、スタンバイ デバイスは基本ライセンスだけの場合、Firepower Management Center は Cisco Smart Software Manager と通信して、アカウントからスタンバイ デバイス用に使用可 能な Threat ラインセンスを取得します。スマート ライセンス アカウントで十分な数の資格が 購入されていなければ、正しい数のライセンスを購入するまで、アカウントは非準拠の状態に なります。ハイアベイラビリティ構成には、2つのスマートライセンス資格(ペアを構成する デバイスごとに1つ)が必要です。

# フェールオーバー リンクとステートフル フェールオーバー リンク

フェールオーバー リンクとオプションのステートフル フェールオーバー リンクは、2 つの装 置間の専用接続です。シスコでは、フェールオーバーリンクまたはステートフルフェールオー バーリンク内の2つのデバイス間で同じインターフェイスを使用することを推奨しています。 たとえば、フェールオーバー リンクで、デバイス 1 で eth0 を使用していた場合は、デバイス 2 でも同じインターフェイス (eth0) を使用します。

#### フェールオーバー リンク

フェールオーバー ペアの 2 台の装置は、フェールオーバー リンク経由で常に通信して、各装 置の動作ステータスを確認しています。

#### フェールオーバー リンク データ

次の情報がフェールオーバー リンク経由で伝達されています。

- 装置の状態(アクティブまたはスタンバイ)
- hello メッセージ(キープアライブ)
- ネットワーク リンクの状態
- MAC アドレス交換
- コンフィギュレーションの複製および同期

#### フェールオーバー リンクのインターフェイス

使用されていないデータ インターフェイス(物理、冗長、または EtherChannel)はいずれも フェールオーバー リンクとして使用できます。ただし、現在名前が設定されているインター フェイスは指定できません。サブインターフェイスを使用することもできません。コンテナイ ンスタンスの Firepower 4100/9300 シャーシで定義されたサブインターフェイスを除きます。 フェールオーバー リンク インターフェイスは、通常のネットワーク インターフェイスとして は設定されません。フェールオーバー通信のためにだけ存在します。このインターフェイス は、フェールオーバー リンク用にのみ使用できます(ステート リンク用としても使用できま す)。

FTD は、ユーザ データとフェールオーバー リンク間でのインターフェイスの共有をサポート していません。同じ親の別のサブインターフェイスをフェールオーバーリンクやデータのため に使用することもできません(Firepower 4100/9300 シャーシのサブインターフェイスのみ)。 フェールオーバーリンクに対してFirepower 4100/9300サブインターフェイスを使用する場合、 その親にあるすべてのサブインターフェイスと親自体をフェールオーバーリンクとして使用す ることは制限されています。

- (注)
- フェールオーバーまたはステートリンクとしてEtherChannelまたは冗長インターフェイスを使 用している場合、ハイ アベイラビリティを確立する前に、両方のデバイスで同じメンバ イン ターフェイスを備えた同じEtherChannelまたは冗長インターフェイスが存在していることを確 認する必要があります。

フェールオーバーリンクとして使用される冗長インターフェイスについては、冗長性の増強に よる次の利点を参照してください:

- フェールオーバー ユニットが起動すると、メンバー インターフェイスを交互に実行し、 アクティブ ユニットを検出します。
- メンバー インターフェイスの 1 つにあるピアからのキープアライブ メッセージの受信を フェールオーバー ユニットが停止した場合、別のメンバー インターフェイスに切り替え ます。

フェールオーバーリンクとして使用されるEtherChannelの場合は、順序が不正なパケットを防 止するために、EtherChannel 内の 1 つのインターフェイスのみが使用されます。そのインター フェイスで障害が発生した場合は、EtherChannel内の次のリンクが使用されます。フェールオー バー リンクとして使用中の EtherChannel の設定は変更できません。

#### フェールオーバー リンクの接続

フェールオーバー リンクを次の 2 つの方法のいずれかで接続します。

- Firepower Threat Defense デバイスのフェールオーバー インターフェイスと同じネットワー ク セグメント(ブロードキャスト ドメインまたは VLAN)に他のデバイスのないスイッ チを使用する。
- イーサネットケーブルを使用してユニットを直接接続する。外部スイッチは必要ありませ  $h_{\circ}$

ユニット間でスイッチを使用しない場合、インターフェイスに障害が発生すると、リンクは両 方のピアでダウンします。このような状況では、障害が発生してリンクがダウンする原因に なったインターフェイスがどちらのユニットのものかを簡単に特定できないため、トラブル シューティング作業が困難になる場合があります。

#### ステートフル フェールオーバー リンク

ステートフルフェールオーバーを使用するには、接続ステート情報を渡すためのステートフル フェールオーバー リンク(ステート リンクとも呼ばれる)を設定する必要があります。

ステートフル フェールオーバー リンクの帯域幅は、少なくともデータ インターフェイスの帯 域幅と同等にすることを推奨します。 (注)

#### フェールオーバー リンクの共有

インターフェイスを節約するための最適な方法はフェールオーバー リンクを共有することで す。ただし、設定が大規模でトラフィックが膨大なネットワークを使用している場合は、ス テートリンクとフェールオーバーリンク専用のインターフェイスを検討する必要があります。

#### ステートフル フェールオーバー リンクの専用インターフェイス

ステートリンク専用のデータインターフェイス(物理、冗長、またはEtherChannel)を使用で きます。ステートリンクとして使用されるEtherChannelの場合は、順序が不正なパケットを防 止するために、EtherChannel 内の 1 つのインターフェイスのみが使用されます。そのインター フェイスで障害が発生した場合は、EtherChannel 内の次のリンクが使用されます。

次の 2 つの方法のいずれかで、専用のステート リンクを接続します。

- Firepower Threat Defense デバイスのフェールオーバー インターフェイスと同じネットワー ク セグメント(ブロードキャスト ドメインまたは VLAN)に他のデバイスのないスイッ チを使用する。
- イーサネットケーブルを使用してアプライアンスを直接接続します。外部スイッチは必要 ありません。

ユニット間でスイッチを使用しない場合、インターフェイスに障害が発生すると、リンク は両方のピアでダウンします。このような状況では、障害が発生してリンクがダウンする 原因になったインターフェイスがどちらのユニットのものかを簡単に特定できないため、 トラブルシューティング作業が困難になる場合があります。

Firepower Threat Defenseデバイスは、銅線イーサネットポートでAuto-MDI/MDIXをサポー トしているため、クロスオーバー ケーブルまたはストレート ケーブルのいずれかを使用 できます。ストレートケーブルを使用した場合は、インターフェイスが自動的にケーブル を検出して、送信/受信ペアの 1 つを MDIX にスワップします。

長距離のフェールオーバーを使用する場合のステートリンクの遅延は、パフォーマンスを最善 にするには 10 ミリ秒未満でなければならず、250 ミリ秒を超えないようにする必要がありま す。遅延が10ミリ秒を上回る場合、フェールオーバーメッセージの再送信によって、パフォー マンスが低下する可能性があります。

### フェールオーバー リンクとデータ リンクの中断の回避

すべてのインターフェイスで同時に障害が発生する可能性を減らすために、フェールオーバー リンクとデータ インターフェイスは異なるパスを通すことを推奨します。フェールオーバー リンクがダウンした場合、フェールオーバーが必要かどうかの決定に、FirepowerThreatDefense デバイスはデータインターフェイスを使用できます。その後、フェールオーバー動作は、フェー ルオーバー リンクの正常性が復元されるまで停止されます。

耐障害性フェールオーバーネットワークの設計については、次の接続シナリオを参照してくだ さい。

#### シナリオ **1**:非推奨

2 つの Firepower Threat Defense デバイス間のフェールオーバーとデータ インターフェイスの両 方を接続するために1つのスイッチまたは一連のスイッチを使用している場合、スイッチまた はスイッチ間リンクがダウンしていると、両方の Firepower Threat Defense デバイスがアクティ ブになります。したがって、次の図で示されている 2 つの接続方式は推奨しません。

#### 図 **<sup>1</sup> :** 単一のスイッチを使用した接続:非推奨

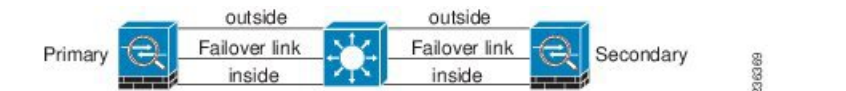

図 **2 : 2** つのスイッチを使用した接続:非推奨

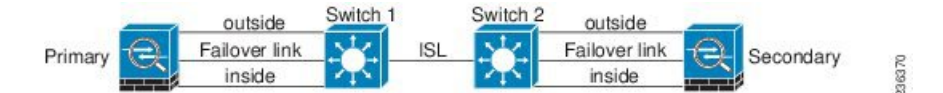

#### シナリオ **2**:推奨

フェールオーバー リンクには、データ インターフェイスと同じスイッチを使用しないことを 推奨します。代わりに、次の図に示すように、別のスイッチを使用するか直接ケーブルを使用 して、フェールオーバー リンクを接続します。

#### 図 **3 :** 異なるスイッチを使用した接続

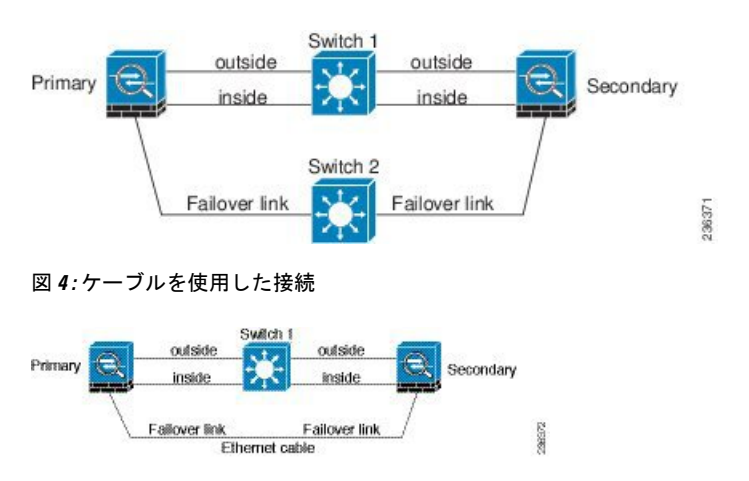

#### シナリオ **3**:推奨

Firepower Threat Defense データ インターフェイスが複数セットのスイッチに接続されている場 合、フェールオーバーリンクはいずれかのスイッチに接続できます。できれば、次の図に示す ように、ネットワークのセキュアな側(内側)のスイッチに接続します。

```
図 5 : セキュア スイッチを使用した接続
```
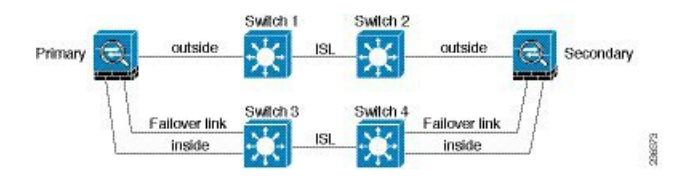

#### シナリオ **4**:推奨

最も信頼性の高いフェールオーバー構成では、次の図に示すように、フェールオーバーリンク に冗長インターフェイスを使用します。

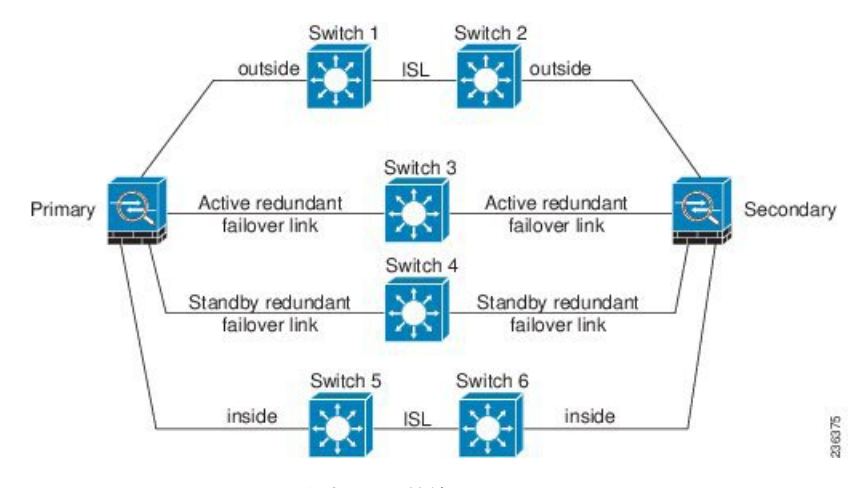

図 **6 :** 冗長インターフェイスを使用した接続

図 **<sup>7</sup> : Inter-Switch Link**(**ISL**)を使用した接続

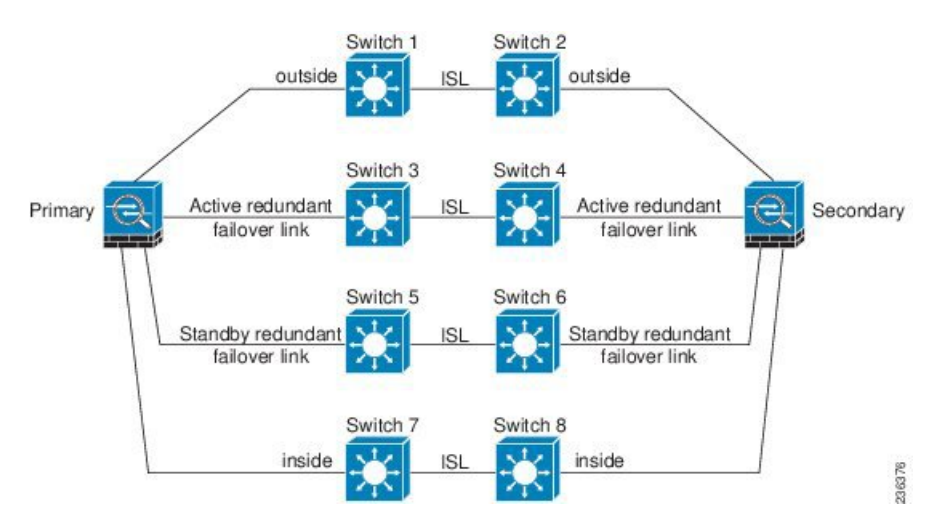

### ハイ アベイラビリティ の **MAC** アドレスと **IP** アドレス

インターフェイスを設定する場合、同じネットワーク上のアクティブ IP アドレスとスタンバ イIPアドレスを指定できます。一般的に、フェールオーバーが発生した場合、新しいアクティ ブ装置がアクティブな IP アドレスと MAC アドレスを引き継ぎます。ネットワーク デバイス は、MAC と IP アドレスの組み合わせについて変更を認識しないため、ネットワーク上のどの ような場所でも ARP エントリが変更されたり、タイムアウトが生じたりすることはありませ  $h_{\rm o}$ 

スタンバイアドレスを設定することが推奨されていますが、必須ではありません。スタンバイ IP アドレスがないと、アクティブ装置はスタンバイ インターフェイスの状態を確認するため のネットワーク テストを実行できません。リンク ステートのみ追跡できます。また、管理目 的でそのインターフェイスのスタンバイ装置に接続することもできません。 (注)

ステート リンク用の IP アドレスおよび MAC アドレスは、フェールオーバー実行後も変更さ れません。

#### アクティブ**/**スタンバイ **IP** アドレスと **MAC** アドレス

アクティブ/スタンバイ ハイ アベイラビリティ の場合、フェールオーバー イベント中の IP ア ドレスと MAC アドレスの使用については、次を参照してください。

- **1.** アクティブな装置は常にプライマリ装置の IP アドレスと MAC アドレスを使用します。
- **2.** アクティブ装置が故障すると、スタンバイ装置は故障した装置の IP アドレスと MAC アド レスを引き継ぎ、トラフィックを通過させます。
- **3.** 故障した装置がオンラインに復帰すると、スタンバイ状態となり、スタンバイIPアドレス と MAC アドレスを引き継ぎます。

ただし、セカンダリ装置がプライマリ装置を検出せずにブートした場合、セカンダリ装置がア クティブ装置になります。プライマリ装置の MAC アドレスを認識していないため、自分の MACアドレスを使用します。プライマリ装置が使用可能になると、セカンダリ(アクティブ) 装置は MAC アドレスをプライマリ装置の MAC アドレスに変更します。これによって、ネッ トワークトラフィックが中断されることがあります。同様に、プライマリ装置を新しいハード ウェアと交換すると、新しい MAC アドレスが使用されます。

仮想 MAC アドレスがこの中断を防ぎます。なぜなら、アクティブ MAC アドレスは起動時に セカンダリ装置によって認識され、プライマリ装置のハードウェアが新しくなっても変わらな いからです。仮想MACアドレスを設定しなかった場合、トラフィックフローを復元するため に、接続されたルータの ARP テーブルをクリアする必要がある場合があります。Firepower Threat Defense デバイス は MAC アドレスを変更するときに、スタティック NAT アドレスに対 してGratuitousARPを送信しません。そのため、接続されたルータはこれらのアドレスのMAC アドレスの変更を認識できません。

#### 仮想 **MAC** アドレス

Firepower Threat Defense デバイス には、仮想 MAC アドレスを設定する複数の方法がありま す。1 つの方法のみ使用することをお勧めします。複数の方法を使用して MAC アドレスを設 定した場合は、どの MAC アドレスが使用されるかは多くの可変要素によって決まるため、予 測できないことがあります。

マルチインスタンス機能では、FXOSシャーシがすべてのインターフェイスにプライマリMAC アドレスのみを自動生成します。プライマリおよびセカンダリ MAC アドレスの両方で、生成 された MAC アドレスを仮想 MAC アドレスで上書きすることができますが、セカンダリ MAC アドレスを事前に定義することは必須ではありません。セカンダリ MAC アドレスを設定する と、セカンダリ装置のハードウェアが新しい場合に、to-the-box 管理トラフィックが中断され ないようになります。

### ステートフル フェールオーバー

ステートフェールオーバー中にアクティブ装置は接続ごとのステート情報をスタンバイ装置に 継続的に渡します。。フェールオーバーの発生後も、新しいアクティブ装置で同じ接続情報が 利用できます。サポートされているエンドユーザのアプリケーションでは、同じ通信セッショ ンを保持するために再接続する必要はありません。

#### サポートされる機能

ステートフル フェールオーバーでは、次のステート情報がスタンバイ Firepower Threat Defense デバイスに渡されます。

- NAT 変換テーブル
- TCP 接続と UDP 接続、および HTTP 接続状態を含む状態。他のタイプの IP プロトコルお よびICMPは、新しいパケットが到着したときに新しいアクティブユニットで確立される ため、アクティブ装置によって解析されません。
- 厳密な TCP 強制を含む、Snort の接続状態、インスペクション結果、およびピンホール情 報。
- ARP テーブル
- レイヤ2ブリッジ テーブル(ブリッジ グループ用)
- ISAKMP および IPSec SA テーブル
- GTP PDP 接続データベース
- SIP シグナリング セッションとピンホール。
- スタティックおよびダイナミックルーティングテーブル:ステートフルフェールオーバー はダイナミック ルーティング プロトコル(OSPF や EIGRP など)に参加するため、アク ティブ装置上のダイナミック ルーティング プロトコルによる学習ルートが、スタンバイ 装置のルーティング情報ベース (RIB) テーブルに維持されます。フェールオーバーイベ ントで、アクティブなセカンダリ ユニットには最初にプライマリ ユニットをミラーリン

グするルールがあるため、パケットは通常は最小限の中断でトラフィックに移動します。 フェールオーバーの直後に、新しくアクティブになった装置で再コンバージェンス タイ マーが開始されます。次に、RIBテーブルのエポック番号が増加します。再コンバージェ ンス中に、OSPFおよびEIGRPルートは新しいエポック番号で更新されます。タイマーが 期限切れになると、失効したルートエントリ(エポック番号によって決定される)はテー ブルから削除されます。これで、RIBには新しくアクティブになった装置での最新のルー ティング プロトコル転送情報が含まれています。

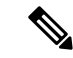

- ルートは、アクティブ装置上のリンクアップまたはリンクダウン イベントの場合のみ同期されます。スタンバイ装置上でリンクが アップまたはダウンすると、アクティブ装置から送信されたダイ ナミックルートが失われることがあります。これは正常な予期さ れた動作です。 (注)
- DHCPサーバ:DHCPアドレスリースは複製されません。ただし、インターフェイスで設 定されたDHCPサーバは、DHCPクライアントにアドレスを付与する前にアドレスが使用 されていないことを確認するためにpingを送信するため、サービスに影響はありません。 ステート情報は、DHCP リレーまたは DDNS とは関連性がありません。
- アクセス コントロール ポリシーの判断:フェールオーバー時には、トラフィックの照合 (URL、URL カテゴリ、地理位置情報など)、侵入検知、マルウェア、ファイル タイプ に関する判断が保持されます。ただし、フェールオーバーの時点で評価される接続には、 次のような注意事項があります。
	- AVC:App-ID判定は複製されますが、検出状態は複製されません。フェールオーバー が発生する前に、App-ID 判定が完了および同期されていれば、正常に同期は行われ ます。
	- 侵入検知状態:フェールオーバーの際、フロー中にピックアップが発生すると、新し いインスペクションは完了しますが、古い状態は失われます。
	- ファイル マルウェア ブロッキング:ファイルの処分は、フェールオーバー前にでき るようになる必要があります。
	- ファイル タイプ検出とブロッキング:ファイル タイプは、フェールオーバー前に特 定される必要があります。元のアクティブ デバイスでファイルを特定している間に フェールオーバーが発生すると、ファイル タイプの同期は失われます。ファイル ポ リシーでそのファイル タイプがブロックされている場合でも、新しいアクティブ デ バイスはファイルをダウンロードします。
- ユーザ エージェントと ISE セッション ディレクトリを介してパッシブに収集されたユー ザと IP アドレスのマッピングを含むアイデンティティ ポリシーや、キャプティブ ポータ ルを介したアクティブ認証の、ユーザ識別の判断。フェールオーバーの時点でアクティブ 認証していたユーザには、再度認証を求めるプロンプトが表示されることがあります。
- ネットワーク AMP:クラウド ルックアップは各デバイスから独立しているため、一般的 に、フェールオーバーはこの機能には影響しません。具体的には次のとおりです。
	- 署名ルックアップ:ファイルの送信中にフェールオーバーが発生した場合、ファイル イベントは生成されず、検出も発生しません。
	- ファイルストレージ:ファイルの保存中にフェールオーバーが発生した場合、元のア クティブデバイスに保存されます。ファイルの保存中に元のアクティブなデバイスが ダウンした場合、ファイルは保存されません。
	- •ファイルの事前分類(ローカル分析):事前分類中にフェールオーバーが発生した場 合、検出は失敗します。
	- •ファイル ダイナミック分析(クラウドとの接続性) : フェールオーバーが発生して も、システムはクラウドにファイルを提出できます。
	- アーカイブ ファイル サポート:分析中にフェールオーバーが発生した場合、システ ムはファイル/アーカイブ内の可視性を失います。
	- カスタムブラックリスト:フェールオーバーが発生した場合、イベントは生成されま せん。
- セキュリティインテリジェンス判断。ただし、フェールオーバーの時点で処理されていた DNS ベースの判断は完了しません。
- RA VPN:リモート アクセス VPN エンド ユーザは、フェールオーバー後に VPN セッショ ンを再認証または再接続する必要はありません。ただし、VPN 接続上で動作するアプリ ケーションは、フェールオーバープロセス中にパケットを失って、パケット損失から回復 できない可能性があります。

#### サポートされない機能

ステートフル フェールオーバーでは、次のステート情報はスタンバイ Firepower Threat Defense デバイスに渡されません。

- GREやIP-in-IPなどのプレーンテキストトンネル内のセッション。トンネル内のセッショ ンは複製されず、新しいアクティブノードは、既存のインスペクションの判定を再利用し て、正しいポリシー ルールを照合することができません。
- SSL復号ポリシーにより復号された接続:復号状態は同期されず、現在の復号された接続 はリセットされ、ブロックされます。新しい接続が適切に機能します。(復号しないルー ルと一致する)復号されない接続は影響を受けず、他の TCP 接続と同様に正しく複製さ れます。
- TCP ステート バイパス接続
- マルチキャスト ルーティング。

### ハイ アベイラビリティのためのブリッジ グループの要件

ブリッジ グループを使用する場合は、ハイ アベイラビリティに関して特別な考慮事項があり ます。

アクティブ装置がスタンバイ装置にフェールオーバーするときに、スパニング ツリー プロト コル(STP)を実行しているスイッチ ポートは、トポロジ変更を検出すると 30 ~ 50 秒間ブ ロッキング状態に移行できます。ポートがブロッキング状態の間のブリッジ グループ メン バーインターフェイスでのトラフィックの損失を回避するために、次の回避策のいずれかを設 定できます。

• アクセス モードのスイッチ ポート:スイッチで STP PortFast 機能を有効にします。

**interface** *interface\_id* **spanning-tree portfast**

PortFast 機能を設定すると、リンクアップと同時にポートが STP フォワーディング モード に遷移します。ポートは引き続きSTPに参加しています。したがって、ポートがループの 一部になる場合、最終的には STP ブロッキング モードに遷移します。

- スイッチ ポートがトランク モードになっている場合、または STP PortFast を有効にでき ない場合は、フェールオーバー機能またはSTPの安定性に影響を与える、次のあまり望ま しくない回避策のいずれかを使用できます。
	- ブリッジ グループおよびメンバー インターフェイスでインターフェイス モニタリン グを無効にします。
	- フェールオーバー基準のインターフェイス保留時間を、ユニットがフェールオーバー する前に STP が収束できる大きな値に増やします。
	- スイッチのSTPタイマーを短くして、STPがインターフェイス保留時間よりも早く収 束できるようにします。

# フェールオーバーのヘルス モニタリング

Firepower Threat Defense デバイスは、各装置について全体的なヘルスおよびインターフェイス ヘルスをモニタします。この項では、各装置の状態を判断するために、FirepowerThreatDefense デバイスがテストを実行する方法について説明します。

#### 装置のヘルス モニタリング

Firepower Threat Defenseデバイスは、helloメッセージでフェールオーバーリンクをモニタして 相手装置のヘルスを判断します。フェールオーバー リンクで 3 回連続して hello メッセージを 受信しなかったときは、フェールオーバーリンクを含む各データインターフェイスでLANTEST メッセージを送信し、ピアが応答するかどうかを確認します。Firepower Threat Defense デバイ スが行うアクションは、相手装置からの応答によって決まります。次の可能なアクションを参 照してください。

- FirepowerThreatDefenseデバイスがフェールオーバーリンクで応答を受信した場合、フェー ルオーバーは行われません。
- Firepower Threat Defenseデバイスがフェールオーバーリンクで応答を受信せず、データイ ンターフェイスで応答を受信した場合、装置のフェールオーバーは行われません。フェー ルオーバー リンクは故障とマークされます。フェールオーバー リンクがダウンしている 間、装置はスタンバイにフェールオーバーできないため、できるだけ早くフェールオー バー リンクを復元する必要があります。
- FirepowerThreatDefenseデバイスがどのインターフェイスでも応答を受信しなかった場合、 スタンバイ装置がアクティブ モードに切り替わり、相手装置を故障に分類します。

#### インターフェイス モニタリング

ユニットは、モニタ対象のインターフェイス上で 15 秒間 hello メッセージを受信しなかった場 合に、インターフェイステストを実行します。1つのインターフェイスに対するインターフェ イステストのいずれかが失敗したものの、他のユニット上のこの同じインターフェイスが正常 にトラフィックを渡し続けている場合は、そのインターフェイスに障害があるものと見なさ れ、デバイスはテストの実行を停止します。

障害が発生したインターフェイスの数に対して定義したしきい値が満たされ(Iデバイス (**Devices**)**]** > **[**デバイス管理(**Device Management**)**]** > **[**ハイアベイラビリティ(**High Availability**)**]** > **[**フェールオーバートリガー条件(**Failover Trigger Criteria**)**]** を参照)、さら に、アクティブユニットでスタンバイ装置よりも多くの障害が発生した場合は、フェールオー バーが発生します。両方のユニット上のインターフェイスに障害が発生した場合は、両方のイ ンターフェイスが「未知」状態になり、フェールオーバー インターフェイス ポリシーで定義 されているフェールオーバー限界値に向けてのカウントは行われません。

インターフェイスは、何らかのトラフィックを受信すると、再度動作状態になります。故障し たデバイスは、インターフェイス障害しきい値が満たされなくなった場合、スタンバイモード に戻ります。

インターフェイスに IPv4 および IPv6 アドレスが設定されている場合、デバイスは IPv4 を使用 してヘルス モニタリングを実行します。インターフェイスに IPv6 アドレスだけが設定されて いる場合、 デバイスは ARP ではなく IPv6 ネイバー探索を使用してヘルス モニタリング テス トを実行します。ブロードキャスト ping テストの場合、デバイスは IPv6 全ノード アドレス (FE02::1)を使用します。

#### インターフェイス テスト

Firepower Threat Defense デバイスでは、次のインターフェイス テストが使用されます。各テス トの時間は。

**1.** リンクアップ/ダウンテスト:インターフェイスステータスのテストです。リンクアップ/ ダウン テストでインターフェイスがダウンしていることが示された場合、 デバイスは障 害が発生し、テストが停止したと見なします。ステータスがアップの場合、 デバイスは ネットワーク アクティビティを実行します。

- **2.** ネットワークアクティビティテスト:ネットワークの受信アクティビティのテストです。 テストの開始時に、各装置はインターフェイスの受信パケット カウントをリセットしま す。テスト中にユニットが適切なパケットを受信すると、すぐにインターフェイスは正常 に動作していると見なされます。両方の装置がトラフィックを受信した場合、テストは停 止します。どちらか一方のユニットだけがトラフィックを受信している場合は、トラフィッ クを受信していないユニットのインターフェイスで障害が発生していると見なされ、テス トは停止します。どちらのユニットもトラフィックを受信していない場合は、デバイスは ARP テストを開始します。
- **3.** ARP テスト:ARP が正しく応答するかどうかをテストします。各ユニットは、ARP テー ブル内の最新のエントリの IP アドレスに対して単一の ARP 要求を送信します。ユニット がテスト中に ARP 応答またはその他のネットワーク トラフィックを受信する場合、イン ターフェイスは動作していると見なされます。ユニットが ARP 応答を受信しない場合、 デバイスは、ARP テーブル内の「次の」エントリの IP アドレスに対して単一の ARP 要求 を送信します。ユニットがテスト中に ARP 応答またはその他のネットワーク トラフィッ クを受信する場合、インターフェイスは動作していると見なされます。両方のユニットが トラフィックを受信した場合、テストは停止します。どちらか一方のユニットだけがトラ フィックを受信している場合は、トラフィックを受信していないユニットのインターフェ イスで障害が発生していると見なされ、テストは停止します。どちらのユニットもトラ フィックを受信していない場合は、デバイスはブートストラップ ping テストを開始しま す。
- **4.** ブロードキャストPingテスト:ping応答が正しいかどうかをテストします。各ユニットが ブロードキャストpingを送信し、受信したすべてのパケットをカウントします。パケット はテスト中にパケットを受信すると、インターフェイスは正常に動作していると見なされ ます。両方のユニットがトラフィックを受信した場合、テストは停止します。どちらか一 方のユニットだけがトラフィックを受信している場合は、トラフィックを受信していない ユニットのインターフェイスで障害が発生していると見なされ、テストは停止します。ど ちらのユニットもトラフィックを受信しない場合、ARPテストを使用してテストが再開さ れます。両方のユニットが ARP およびブロードキャスト Ping テストからトラフィックを 受信し続けない場合、これらのテストは引き続き永続的に実行されます。

#### インターフェイス ステータス

モニタ対象のインターフェイスには、次のステータスがあります。

- Unknown:初期ステータスです。このステータスは、ステータスを特定できないことを意 味する場合もあります。
- Normal:インターフェイスはトラフィックを受信しています。
- Normal (Waiting):インターフェイスは起動していますが、ピア ユニットの対応するイン ターフェイスからまだ hello パケットを受信していません。
- Normal(Not-Monitored):インターフェイスは動作中ですが、フェールオーバープロセスに よってモニタされていません。
- Testing:ポーリング 5 回の間、インターフェイスで hello メッセージが検出されていませ ん。
- Link Down:インターフェイスまたは VLAN は管理上ダウンしています。
- Link Down (Waiting):インターフェイスまたは VLAN は管理上ダウンしており、ピア ユ ニットの対応するインターフェイスからまだ hello パケットを受信していません。
- Link Down (Not-Monitored):インターフェイスまたは VLAN は管理上ダウンしています が、フェールオーバー プロセスによってモニタされていません。
- No Link:インターフェイスの物理リンクがダウンしています。
- No Link (Waiting):インターフェイスの物理リンクがダウンしており、ピア ユニットの対 応するインターフェイスから hello パケットをまだ受信していません。
- No Link (Not-Monitored):インターフェイスの物理リンクがダウンしていますが、フェー ルオーバー プロセスによってモニタされていません。
- Failed:インターフェイスではトラフィックを受信していませんが、ピア インターフェイ スではトラフィックを検出しています。

# フェールオーバー トリガーおよび検出タイミング

次の表に、フェールオーバー トリガー イベントと、関連する障害検出のタイミングを示しま す。フェールオーバーが発生した場合、フェールオーバーの理由およびその他のハイアベイラ ビリティ ペアに関するさまざまな作業をメッセージ センターで表示できます。

表 **<sup>1</sup> : Firepower Threat Defense** フェールオーバー時間

| フェールオーバートリガー 撮小<br>イベント                                                       | デフォルト | 最大数  |
|-------------------------------------------------------------------------------|-------|------|
| アクティブ ユニットで電源  800 ミリ秒<br>切断が生じる、または通常の<br>動作が停止する。                           | 15秒   | 45秒  |
| アクティブ ユニット イン  500 ミリ秒<br>ターフェイス物理リンクがダ<br>ウンする。                              | 5秒    | 15秒  |
| アクティブ ユニットのイン  5 秒<br>ターフェイスは実行されてい<br>るが、接続の問題によりイン<br>ターフェイス テストを行っ<br>ている。 | 25秒   | 75 秒 |

# アクティブ**/**スタンバイ フェールオーバーについて

アクティブ/スタンバイ フェールオーバーでは、障害が発生した装置の機能を、スタンバイ Firepower Threat Defense デバイス に引き継ぐことができます。アクティブ装置に障害が発生し た場合、スタンバイ装置がアクティブ装置になります。

#### プライマリ**/**セカンダリの役割とアクティブ**/**スタンバイ ステータス

アクティブ/スタンバイ フェールオーバーを設定する場合、1 つのユニットをプライマリとし て設定し、もう1つのユニットをセカンダリとして設定します。設定中に、プライマリユニッ トのポリシーは、セカンダリユニットに同期化されます。この時点で、2つのユニットは、デ バイスおよびポリシー設定に関して単一のデバイスとして機能します。ただし、イベント、 ダッシュボード、レポートおよびヘルスモニタリングに関しては、別々のデバイスとして引き 続き表示されます。

フェールオーバーペアの2つのユニットの主な相違点は、どちらのユニットがアクティブでど ちらのユニットがスタンバイであるか、つまりどちらの IP アドレスを使用するか、およびど ちらのユニットがアクティブにトラフィックを渡すかということに関連します。

しかし、プライマリ ユニット(設定で指定)とセカンダリ ユニットとの間には、いくつかの 相違点があります。

- 両方のユニットが同時にスタートアップした場合(さらに動作ヘルスが等しい場合)、プ ライマリ ユニットが常にアクティブ ユニットになります。
- プライマリ ユニットの MAC アドレスは常に、アクティブ IP アドレスと結び付けられて います。このルールの例外は、セカンダリ ユニットがアクティブであり、フェールオー バー リンク経由でプライマリ ユニットの MAC アドレスを取得できない場合に発生しま す。この場合、セカンダリ ユニットの MAC アドレスが使用されます。

#### 起動時のアクティブ装置の判別

アクティブ装置は、次の条件で判別されます。

- 装置がブートされ、ピアがすでにアクティブとして動作中であることを検出すると、その 装置はスタンバイ装置になります。
- 装置がブートされてピアを検出できないと、その装置はアクティブ装置になります。
- 両方の装置が同時に起動された場合は、プライマリ装置がアクティブ装置になり、セカン ダリ装置がスタンバイ装置になります。

### フェールオーバー イベント

アクティブ/スタンバイ フェールオーバーでは、フェールオーバーはユニットごとに行われま す。

次の表に、各障害イベントに対するフェールオーバーアクションを示します。この表には、各 フェールオーバー イベントに対して、フェールオーバー ポリシー(フェールオーバーまたは

フェールオーバーなし)、アクティブ ユニットが行うアクション、スタンバイ ユニットが行 うアクション、およびフェールオーバー条件とアクションに関する特別な注意事項を示しま す。

表 **2 :** フェールオーバー イベント

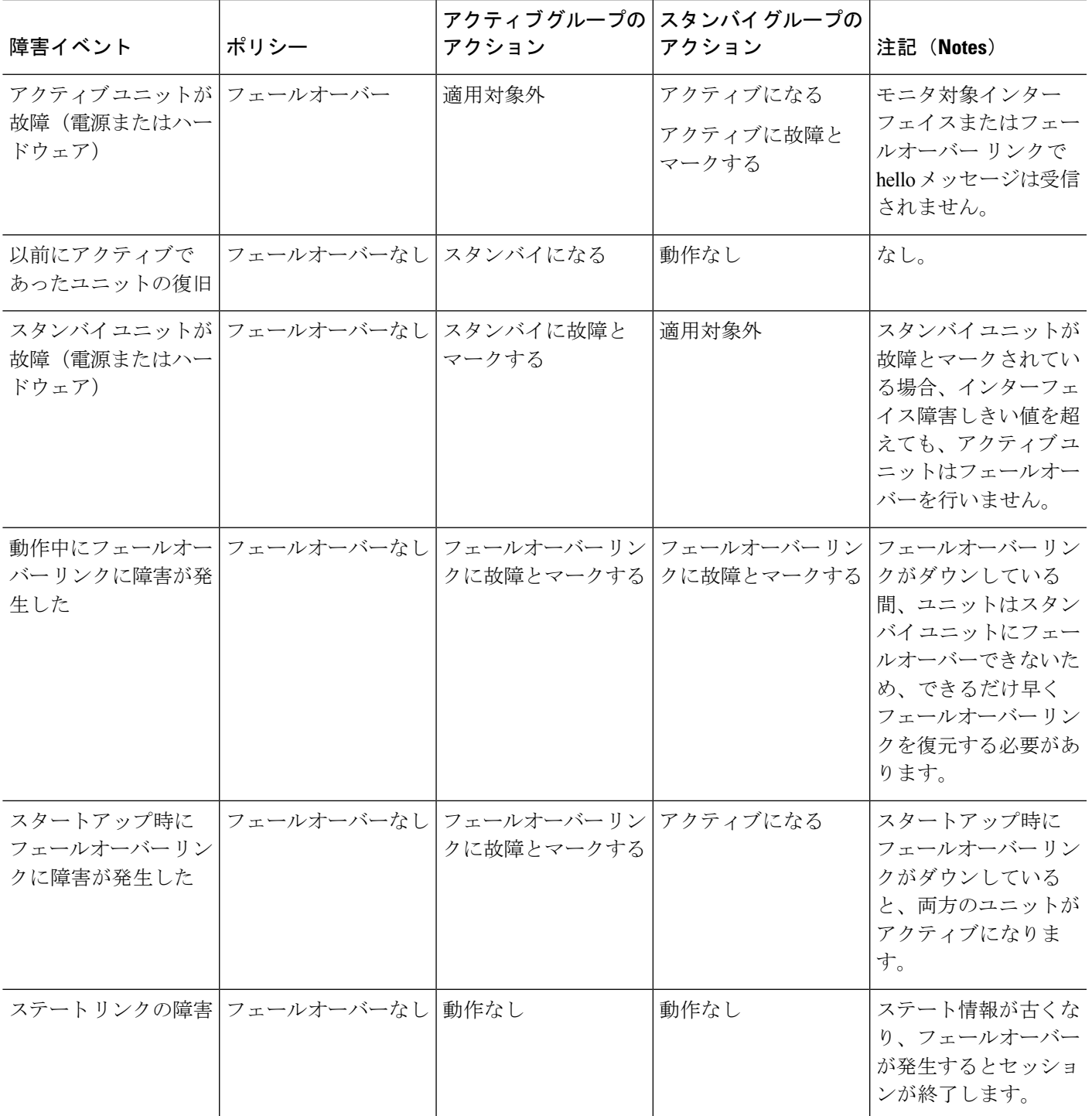

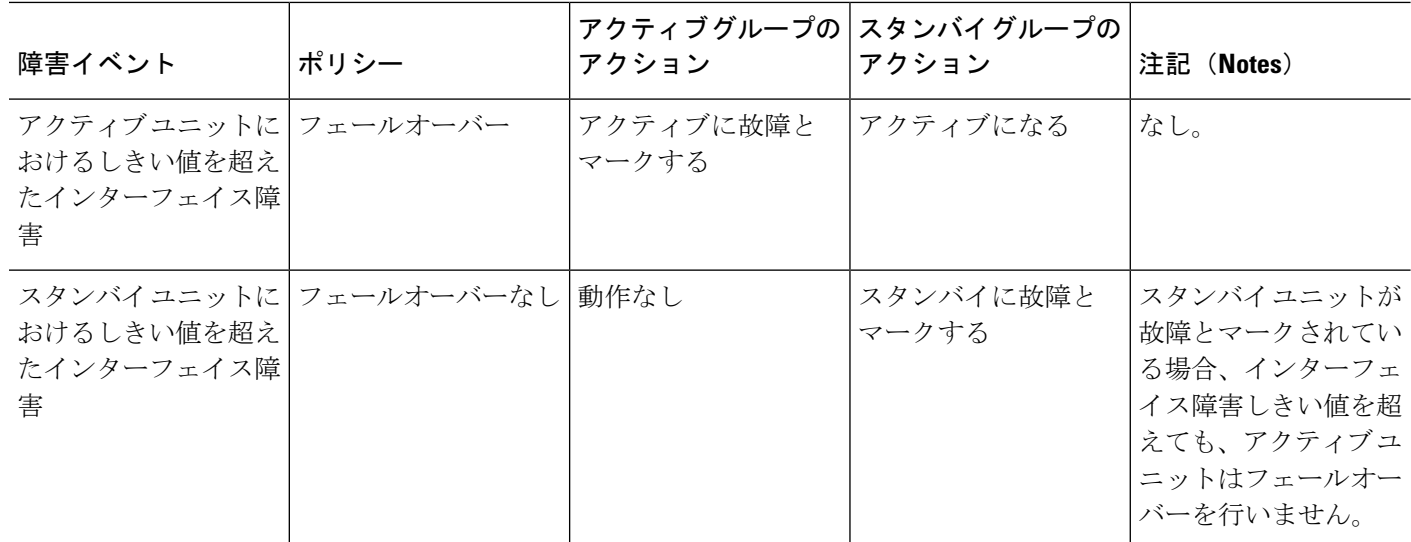

# <span id="page-17-0"></span>ハイ アベイラビリティ のガイドライン

#### モデルのサポート

- Firepower 9300:シャーシ内ハイ アベイラビリティはサポートされません。
- Microsoft Azure や Amazon Web Services などのパブリック クラウド ネットワーク上の Firepower Threat Defense Virtual では、レイヤ 2 接続が必要なため、ハイ アベイラビリティ はサポートされません。

#### その他のガイドライン

• アクティブ装置がスタンバイ装置にフェールオーバーするときに、スパニング ツリー プ ロトコル(STP)を実行している接続済みスイッチポートが、トポロジの変化を検出する と30~50秒間ブロッキング状態になる可能性があります。ポートがブロッキングステー トである間のトラフィック損失を防ぐには、スイッチで STP PortFast 機能を有効にしま す。

#### **interface** *interface\_id* **spanning-tree portfast**

この回避策は、ルーテッド モードおよびブリッジ グループ インターフェイスの両方に接 続されているスイッチに適用されます。PortFast 機能を設定すると、リンクアップと同時 にポートが STP フォワーディング モードに遷移します。ポートは引き続き STP に参加し ています。したがって、ポートがループの一部になる場合、最終的にはSTPブロッキング モードに遷移します。

• ローカル CA サーバが設定されている場合、フェールオーバーを有効にできません。CA コンフィギュレーションを削除するには、**no crypto ca server** コマンドを使用します。

- Firepower Threat Defenseフェールオーバーペアに接続されたスイッチ上でポートセキュリ ティを設定すると、フェールオーバーイベントが発生したときに通信の問題が起きること があります。この問題は、あるセキュアポートで設定または学習されたセキュアMACア ドレスが別のセキュア ポートに移動し、スイッチのポート セキュリティ機能によって違 反フラグが付けられた場合に発生します。
- アクティブ/スタンバイ ハイ アベイラビリティ と VPN IPsec トンネルの場合、SNMP を使 用して VPN トンネル上でアクティブ ユニットとスタンバイ ユニットの両方をモニタする ことはできません。スタンバイ ユニットにはアクティブ VPN トンネルがないため、NMS に向けられたトラフィックはドロップされます。代わりに暗号化付き SNMPv3を使用すれ ば、IPsec トンネルが不要になります。

# <span id="page-18-0"></span>**Firepower Threat Defense** ハイ アベイラビリティ ペアの追 加

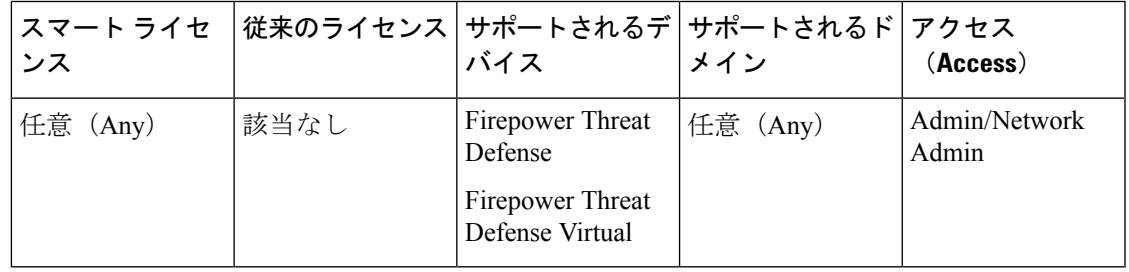

アクティブ/スタンバイの高可用性ペアを確立するには、一方のデバイスをプライマリ、他方 をセカンダリとして指定します。システムは、マージした設定を、ペア内のデバイスに適用し ます。競合する場合、システムはプライマリとして指定されたデバイスの構成を適用します。

マルチドメインの導入環境では、高可用性ペアのデバイスが同じドメインに属している必要が あります。

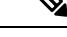

ステートフル フェールオーバー リンクがピア間のアプリケーション コンテンツの同期に使用 されている場合には、システムはフェールオーバーリンクを使用して構成を同期します。フェー ルオーバー リンクとステートフル フェールオーバー リンクはプライベート IP スペースにあ り、ハイ アベイラビリティ ペアのピア間の通信にのみ使用されます。ハイ アベイラビリティ が確立された後は、ハイ アベイラビリティ ペアを解除して再構成することなく、選択したイ ンターフェイス リンクと暗号化設定を変更することはできません。 (注)

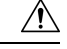

Firepower Threat Defenseのハイアベイラビリティペアを作成または破棄すると、プライマリお よびセカンダリ デバイスの Snort プロセスが直ちに再起動され、両方のデバイスのトラフィッ ク インスペクションが一時的に中断されます。 この中断中にトラフィックがドロップされる か、それ以上インスペクションが行われずに受け渡されるかは、ターゲット デバイスがトラ フィックを処理する方法に応じて異なります。詳細はSnort®[の再起動によるトラフィックの動](fpmc-config-guide-v63_chapter18.pdf#nameddest=unique_278) [作](fpmc-config-guide-v63_chapter18.pdf#nameddest=unique_278)を参照してください。ハイ アベイラビリティ ペアの作成を続けると、プライマリ デバイス とセカンダリ デバイスで Snort プロセスが再起動され、キャンセルすることができるという警 告が表示されます。 注意

#### 始める前に

以下の点について両方のデバイスを確認してください。

- 同じモデルであること。
- インターフェイスの数とタイプが同じであること。
- ドメインおよびグループが同じであること。
- 通常のヘルス ステータスであり、同じソフトウェアを実行していること。
- ルーティングされているか、またはトランスペアレント モードであること。
- NTP 設定が同じであること[。脅威に対する防御のための](fpmc-config-guide-v63_chapter51.pdf#nameddest=unique_1031) NTP 時刻同期の設定を参照して ください。
- 未確定の変更がない状態で、完全に展開されていること。
- すべてのインターフェイスで DHCP または PPPoE が設定されていないこと。

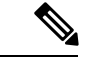

プライマリ デバイスで利用可能な証明書がセカンダリ デバイスに存在しない場合は、2 台の Firepower Threat Defense デバイス間でハイ アベイラビリティを構成することができます。ハイ アベイラビリティが構成されると、証明書がセカンダリ デバイス上で同期されます。 (注)

- ステップ **1** Firepower Management Center [へのデバイスの追加](fpmc-config-guide-v63_chapter12.pdf#nameddest=unique_9) に従って、両方のデバイスを Firepower Management Center に追加します。
- ステップ **2 [Devices]** > **[Device Management]**を選択します。
- ステップ **3** [追加(Add)] ドロップダウン メニューから、[高可用性の追加(Add High Availability)] を選 択します。
- ステップ **4** 高可用性ペアの表示用の [名前(Name)] を入力してください。
- ステップ **5** [デバイス タイプ(Device Type)] では、[Firepower Threat Defense] を選択します。
- ステップ **6** 高可用性ペアの [プライマリ ピア(Primary Peer)] デバイスを選択します。
- ステップ **7** 高可用性ペアの [セカンダリ ピア(Secondary Peer)] デバイスを選択します。
- ステップ8 [続行 (Continue) ] をクリックします。
- ステップ **9** LAN フェールオーバー リンクでは、フェールオーバーの通信のための十分な帯域幅の [イン ターフェイス(Interface)] を選択します。
	- 論理名がなくセキュリティ ゾーンに属さないインターフェイスのみが、[ハイ アベイ ラビリティ ペアの追加(Add High Availability Pair)] ダイアログの [インターフェイ ス(Interface)] ドロップダウンに一覧表示されます。 (注)
- ステップ **10** 識別するための任意の [論理名(Logical Name)] を入力します。
- ステップ **11** アクティブなユニットの、フェールオーバー リンクの [プライマリ IP(Primary IP)] アドレス を指定します。このアドレスは、未使用のサブネット上になければなりません。
	- 169.254.0.0/16 および fd00:0:0:\*::/64 は内部で使用されるサブネットです。フェイル オーバーやステート リンクにはこれらを使用できません。 (注)
- ステップ **12** 必要に応じて、[IPv6 アドレスを使用(Use IPv6 Address)] を選択します。
- ステップ **13** スタンバイ ユニットのフェールオーバー リンクの [セカンダリ IP(Secondary IP)] アドレスを 指定します。この IP アドレスはプライマリ IP アドレスのように、同じサブネット内になけれ ばなりません。
- ステップ **14** IPv4 アドレスを使用する場合、プライマリとセカンダリの IP アドレス両方に適用されるサブ ネットマスクを入力します。
- ステップ **15** 必要に応じて、ステートフル フェールオーバー リンクでは、同じインターフェイスを選択す るか、または別のインターフェイスを選択し、高可用性の設定情報を入力します。
	- 169.254.0.0/16 および fd00:0:0:\*::/64 は内部で使用されるサブネットです。フェイル オーバーやステート リンクにはこれらを使用できません。 (注)
- ステップ **16** 必要に応じて、フェールオーバーリンク間のIPsec暗号化について、[有効(Enabled)]を選択 し、さらに [キー生成(key generate)] メソッドを選択します。
- ステップ **17** [OK] をクリックします。システム データの同期が行われるため、このプロセスが完了するま でに数分かかります。

#### 次のタスク

デバイスがバックアップされていることを確認します。バックアップは、障害が発生したデバ イスを迅速に交換するため、Firepower Management Center からリンク解除せずにハイ アベイラ ビリティサービスを回復するために使用できます。デバイスのバックアップ手順については、 リモートでの [デバイスのバックアップを](fpmc-config-guide-v63_chapter7.pdf#nameddest=unique_310)参照してください。

# <span id="page-21-0"></span>オプションの高可用性パラメータの設定

最初の高可用性構成を Firepower Management Center で確認できます。高可用性ペアを解除して 再設定しないと、これらの設定を編集することはできません。

フェールオーバーの結果を改善するために、フェールオーバートリガー条件を編集できます。 インターフェイスモニタリングでは、どのインタフェースがフェイルオーバーに適しているか を判断できます。

# スタンバイ **IP** アドレスとインターフェイス モニタリングの設定

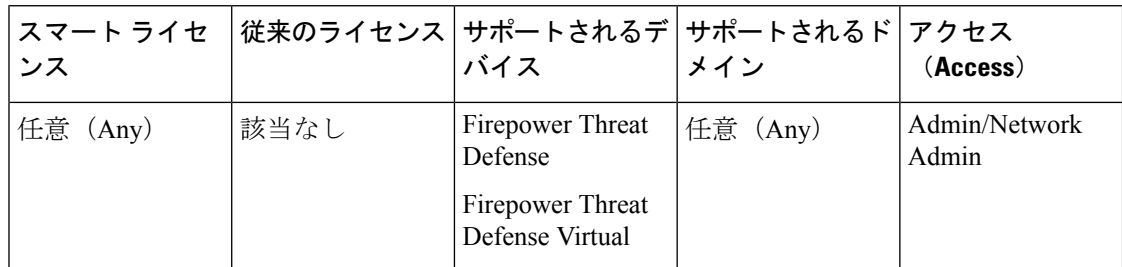

各インターフェイスにスタンバイ IP アドレスを設定します。スタンバイ アドレスを設定する ことが推奨されていますが、必須ではありません。スタンバイIPアドレスがないと、アクティ ブ装置はスタンバイ インターフェイスの状態を確認するためのネットワーク テストを実行で きません。リンク ステートのみ追跡できます。

デフォルトでは、論理名が設定されているすべての物理インターフェイスでモニタリングが有 効になっています。重要度の低いネットワークに接続されているインターフェイスがフェール オーバー ポリシーに影響を与えないようにできます。

#### 手順

- ステップ **1 [Devices]** > **[Device Management]**を選択します。
- **ステップ2 編集するデバイス ハイ アベイラビリティ ペアの横にある 編集アイコン (***●***) をクリックし** ます。

マルチドメイン展開では、リーフドメインにいない場合、システムによって切り替えるように 求められます。

- ステップ **3** [High Availability] タブをクリックします
- ステップ **4** [モニタ対象インターフェイス(Monitored Interfaces)] エリアで、編集するインターフェイス の横にある 編集アイコン (√) をクリックします。
- ステップ **5** [このインターフェイスの障害をモニタする(Monitor this interface for failures)] チェック ボッ クスをオンにします。
- ステップ **6** [IPv4] タブで、[スタンバイIPアドレス(Standby IP Address)] を入力します。

このアドレスは、アクティブ IP アドレスと同じネットワーク上のフリー アドレスである必要 があります。

ステップ **7** IPv6 アドレスを手動で設定した場合、[IPv6] タブでアクティブ IP アドレスの横にある 編集ア イコン(△) をクリックして、「スタンバイIPアドレス (Standby IP Address)]を入力し、[OK] をクリックします。

> このアドレスは、アクティブ IP アドレスと同じネットワーク上のフリー アドレスである必要 があります。自動生成 [EUI 64の適用(Enforce EUI 64)] アドレスの場合、スタンバイ アドレ スは自動的に生成されます。

ステップ **8** [OK] をクリックします。

# ハイ アベイラビリティ フェールオーバー条件の編集

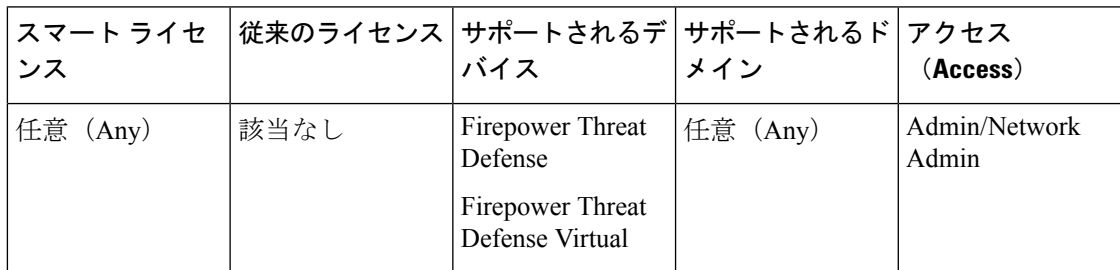

ネットワーク配置に基づいてフェールオーバー条件をカスタマイズできます。

手順

- ステップ **1 [Devices]** > **[Device Management]**を選択します。
- ステップ2 編集するデバイス ハイ アベイラビリティ ペアの横にある 編集アイコン (*●*) をクリックし ます。

マルチドメイン展開では、リーフドメインにいない場合、システムによって切り替えるように 求められます。

- ステップ3 [ハイアベイラビリティ (High Availability) ] を選択します。
- ステップ4 [フェールオーバートリガー条件 (Failover Trigger Criteria) 1の横にある 編集アイコン(2) をクリックします。
- ステップ **5** [インターフェイス障害しきい値(Interface Failure Threshold)] で、デバイスがフェールオー バーする条件となるインターフェイスの失敗の数または割合を選択します。
- ステップ **6** [helloパケット間隔(Hello packet Intervals)] で、フェールオーバー リンクを介して送信される hello パケットの頻度を選択します。

ステップ **7** [OK] をクリックします。

# 仮想 **MAC** アドレスの設定

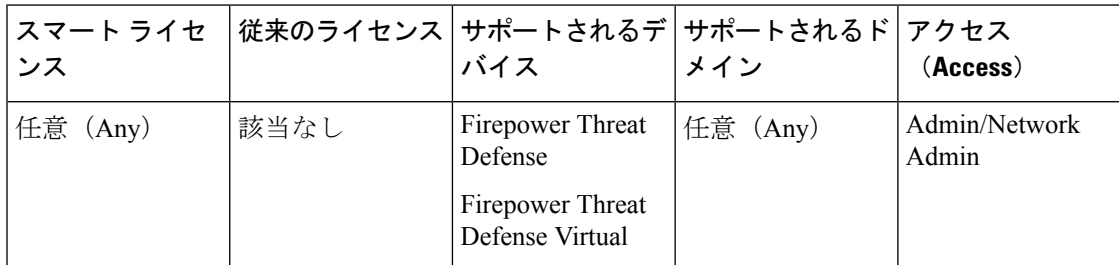

フェールオーバーのため、以下の Firepower Management Centerの 2 か所にアクティブ MAC ア ドレスとスタンバイ MAC アドレスを設定できます。

- [インターフェイスの編集(Edit Interface)] ページの [詳細(Advanced)] タブ。[MAC](fpmc-config-guide-v63_chapter29.pdf#nameddest=unique_971) アド [レスの設定](fpmc-config-guide-v63_chapter29.pdf#nameddest=unique_971) を参照してください。
- [高可用性(High Availability)] ページからアクセスする [インターフェイス MAC アドレ スの追加 (Add Interface MAC Address) 1ページ。次を参照してください。

アクティブ MAC アドレスとスタンバイ MAC アドレスが両方の場所で設定されている場合、 フェールオーバーではインターフェイスの設定で定義されたアドレスが優先されます。

物理インターフェイスにアクティブ MAC アドレスとスタンバイ MAC アドレスを指定するこ とでフェールオーバー中のトラフィック喪失を最低に抑えることができます。この機能は、 フェールオーバーのための IP アドレスのマッピングに冗長性を提供します。

#### 手順

- ステップ **1 [Devices]** > **[Device Management]**を選択します。
- **ステップ2 編集するデバイス ハイ アベイラビリティ ペアの構にある編集アイコン(√) をクリックしま** す。 マルチドメイン展開では、リーフドメインにいない場合、システムによって切り替えるように

求められます。

- ステップ3 [ハイアベイラビリティ (High Availability)] を選択します。
- ステップ4 インターフェイス MAC アドレスの横にある追加アイコン(◎) を選択します。
- ステップ **5** [物理インターフェイス(Physical Interface)] を選択します。
- ステップ **6** [アクティブインターフェイス MAC アドレス(Active Interface Mac Address)] を入力します。
- ステップ7 [スタンバイインターフェイスMACアドレス (Standby Interface Mac Address) 1を入力します。
- ステップ **8** [OK] をクリックします。

# <span id="page-24-0"></span>ハイ アベイラビリティ の管理

この項では、ハイ アベイラビリティ の設定を変更する方法、ある装置から別の装置にフェー ルオーバーを強制実行する方法など、ハイ アベイラビリティ を有効化した後に ハイ アベイラ ビリティ 装置を管理する方法について説明します。

# **Firepower Threat Defense**ハイアベイラビリティペアにおけるアクティ ブ ピアの切り替え

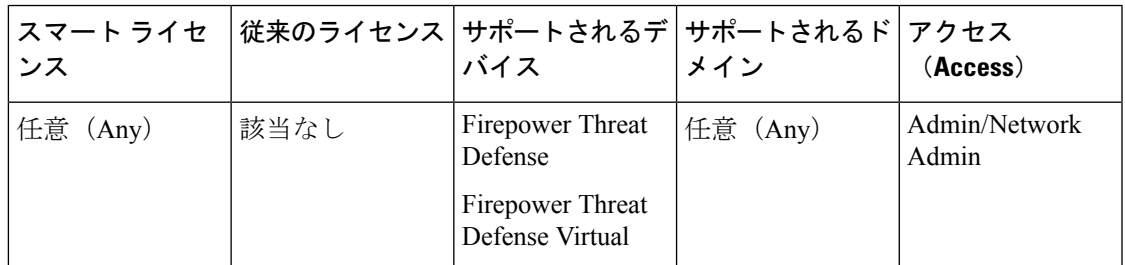

Firepower Threat Defense ハイ アベイラビリティ ペアを確立した後、アクティブ ユニットとス タンバイ ユニットを手動で切り替えることができます。そうすることで、現在のアクティブ ユニットにおける持続的な障害やヘルスイベントなどに起因するフェールオーバーを効果的に 実施できます。この手順を実行する前に、両方のユニットを完全に展開しておく必要がありま す。

#### 始める前に

Firepower Threat Defense ハイ アベイラビリティ [ペアにおけるノード](#page-25-0) ステータスの更新 (26 [ページ\)](#page-25-0)

(注)

これにより、Firepower Threat Defense ハイ アベイラビリティ デバイス ペアのステータスと Firepower Management Center のステータスが同期されます。

#### 手順

- ステップ **1 [Devices]** > **[Device Management]**を選択します。
- ステップ **2** アクティブ ピアを変更するハイ アベイラビリティ ペアの横にあるアクティブ ピア切り替えア

イコン( )をクリックします。

ステップ **3** 次の操作を実行できます。

• ハイ アベイラビリティ ペアでスタンバイ デバイスをアクティブ デバイスにすぐに切り替 える場合は、[はい (Yes) ] をクリックします。

•キャンセルして[デバイス管理(DeviceManagement)]ページに戻る場合は、[いいえ(No)] をクリックします。

# <span id="page-25-0"></span>**Firepower Threat Defense** ハイ アベイラビリティ ペアにおけるノード ステータスの更新

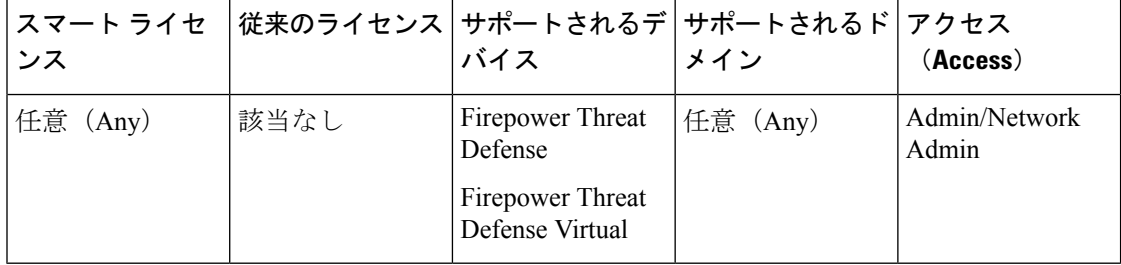

ハイ アベイラビリティ ペアのアクティブ デバイスまたはスタンバイ デバイスが再起動される と、Firepower ManagementCenterはどちらのデバイスでも正確なハイアベイラビリティステー タスを表示しない場合があります。これは、Firepower Threat Defense が再起動すると、高可用 性ステータスが Firepower Threat Defense 上で直ちに更新され、対応するイベントが Firepower Management Center に送信されるためです。ただし、Firepower Threat Defense と Firepower ManagementCenter間の通信がまだ確立されていないため、ステータスがFirepowerManagement Center で更新されないことがあります。

Firepower Management Center と Firepower Threat Defense のデバイスとの間で通信障害が発生し たり、通信チャネルが不安定になったりすると、データの同期が失われる可能性があります。 ハイ アベイラビリティ ペアのアクティブ デバイスとスタンバイ デバイスを切り替えると、か なりの時間が経過しても変更が Firepower Management Center に反映されないことがあります。

これらのシナリオでは、ハイ アベイラビリティ ノードのステータスを更新して、ハイ アベイ ラビリティ ペアのアクティブ デバイスとスタンバイ デバイスに関する正確な情報を取得でき ます。

(注)

ノードの更新操作は、Firepower Management Center バージョン 6.2.3 以降で管理されている Firepower Threat Defense の高可用性デバイスでのみ可能です。

- ステップ **1 [Devices]** > **[Device Management]**を選択します。
- ステップ **2** ノード ステータスを更新するハイ アベイラビリティ ペアの横にある [HA ノードのステータス 更新 (Refresh HA Node Status) | アイコン( ) をクリックします。
- ステップ **3** 次の操作を実行できます。
- ハイ アベイラビリティ ペアのノード ステータスを更新する場合は、[はい(Yes)] をク リックします。
- •キャンセルして[デバイス管理 (Device Management) ]ページに戻る場合は、[いいえ (No) ] をクリックします。

### ハイ アベイラビリティの中断と再開

ハイ アベイラビリティ ペアの 1 つのユニットを中断できます。これは、次の場合に役立ちま す。

- 両方のユニットがアクティブ-アクティブの状況で、フェールオーバー リンクでの通信を 修復しても、問題が解決されない場合。
- アクティブユニットまたはスタンバイユニットをトラブルシューティングする間、ユニッ トのフェールオーバーを発生させたくない場合。

ハイ アベイラビリティを中断すると、デバイスのペアがフェールオーバー ユニットとして動 作しなくなります。現在アクティブなデバイスはアクティブなままで、すべてのユーザ接続を 処理します。ただし、フェールオーバー基準はモニタされなくなり、システムにより現在の擬 似-スタンバイ デバイスにフェールオーバーされることはなくなります。スタンバイ デバイス の設定は保持されますが、非アクティブのままです。

HA の中断と HA の破棄の主な違いは、中断された HA デバイスではハイ アベイラビリティ設 定が保持されることです。HA を破棄すると、この設定は消去されます。そのため、中断され たシステムでHAを再開するためのオプションがあります。これにより、既存の設定が有効に なり、2 台のデバイスがフェールオーバー ペアとして再び機能します。

HA を一時停止するには、 **configure high-availability suspend** コマンドを使用します。

```
> configure high-availability suspend
Please ensure that no deployment operation is in progress before suspending
high-availability.
Please enter 'YES' to continue if there is no deployment operation in
progress and 'NO' if you wish to abort: YES
Successfully suspended high-availability.
```
アクティブ装置からハイアベイラビリティを中断すると、アクティブ装置とスタンバイ装置の 両方で設定が中断されます。スタンバイ装置から中断すると、スタンバイ装置でのみ中断され ますが、アクティブ装置は中断されたユニットへのフェールオーバーを試みなくなります。

フェールオーバーを再開するには、**configure high-availability resume**コマンドを使用します。

```
> configure high-availability resume
Successfully resumed high-availablity.
```
ユニットが中断状態の場合にのみ、ユニットを再開できます。ユニットは、ピアユニットとア クティブ/スタンバイ ステータスをネゴシエートします。

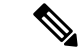

ハイ アベイラビリティの中断は一時的な状態です。ユニットをリロードすると、ハイ アベイ ラビリティ設定が自動的に再開され、ピアとアクティブ/スタンバイ ステータスがネゴシエー トされます。 (注)

## ハイ アベイラビリティ ペアでのユニット交換

次のいずれかの手順を使用すると、ハイ アベイラビリティ ペアで障害が発生したまたは修復 済みの Firepower Threat Defense デバイスを交換できます。

• 障害が発生したデバイスのバックアップが利用可能な場合は、 [バックアップからの](fpmc-config-guide-v63_chapter7.pdf#nameddest=unique_321) FTD [の復元:高可用性の](fpmc-config-guide-v63_chapter7.pdf#nameddest=unique_321)手順を実行するとデバイスを正常に交換できます。

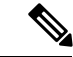

- 障害が発生した Firepower Threat Defense デバイスを Firepower Management Center から登録解除しないでください。復元手順で は、トラフィックを損失せずに Firepower Management Center の設 定と接続の復元を行います。 (注)
- デバイスのバックアップが利用不可の場合は、Firepower Management Center でデバイスを 管理不能にし、デバイスを交換してから、ハイ アベイラビリティ ペアを再確立する必要 があります。そのため、Firepower Threat Defense のハイ アベイラビリティを中断して再作 成する必要があります。その結果、トラフィックが失われることがあります。詳細な手順 については、[バックアップなしでのユニット交換](#page-27-0) (28ページ)を参照してください。

# <span id="page-27-0"></span>バックアップなしでのユニット交換

バックアップをしていない Firepower Threat Defense のハイ アベイラビリティ ペアにおいて故 障したユニットを交換する必要がある場合、[ブレークを強制(Force Break) ] オプション選択 して、このペアを分離する必要があります。ユニットを交換するか、修理した後、Firepower Management Center のデバイスを登録し、高可用性を再度確立する必要があります。このプロ セスは、デバイスがプライマリ、セカンダリであるかによって異なります。

### プライマリ ユニットの交換

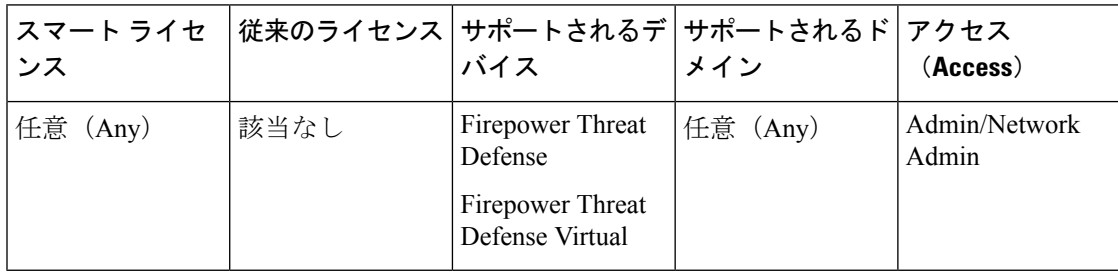

次に示す手順に従って、Firepower Threat Defense の高可用性ペアで障害が発生したプライマリ ユニットを交換します。ここに示した手順に従わないと、既存の高可用性設定を上書きする可 能性があります。

$$
\overline{\mathcal{A}}
$$

Firepower Threat Defenseのハイアベイラビリティペアを作成または破棄すると、プライマリお よびセカンダリ デバイスの Snort プロセスが直ちに再起動され、両方のデバイスのトラフィッ ク インスペクションが一時的に中断されます。 この中断中にトラフィックがドロップされる か、それ以上インスペクションが行われずに受け渡されるかは、ターゲット デバイスがトラ フィックを処理する方法に応じて異なります。詳細はSnort®[の再起動によるトラフィックの動](fpmc-config-guide-v63_chapter18.pdf#nameddest=unique_278) [作](fpmc-config-guide-v63_chapter18.pdf#nameddest=unique_278)を参照してください。ハイ アベイラビリティ ペアの作成を続けると、プライマリ デバイス とセカンダリ デバイスで Snort プロセスが再起動され、キャンセルすることができるという警 告が表示されます。 注意

- ステップ **1** [強制切断(Force Break)] を選択して、高可用性ペアを分離します。ハイ [アベイラビリティ](#page-30-0) [ペアにおけるユニットの分離](#page-30-0) (31 ページ)を参照してください。
	- 切断操作により、Firepower Threat Defense と Firepower Management Center から HA に 関連するすべての設定を削除し、後で手動で再作成する必要があります。同じHAペ アを正常に設定するには、HA切断操作を実行する前に、すべてのインターフェイス/ サブインターフェイスの IP、MAC アドレス、およびモニタリング設定を保存してく ださい。 (注)
- ステップ **2** 障害が発生したプライマリ Firepower Threat Defense デバイスの登録を Firepower Management Center から解除します。Firepower Management Center [からのデバイスの削除を](fpmc-config-guide-v63_chapter12.pdf#nameddest=unique_379)参照してくださ い。
- ステップ **3** 交換した Firepower Threat Defense を Firepower Management Center に登録します。[Firepower](fpmc-config-guide-v63_chapter12.pdf#nameddest=unique_9) Management Center [へのデバイスの追加](fpmc-config-guide-v63_chapter12.pdf#nameddest=unique_9)を参照してください。
- ステップ **4** 登録時には、既存のセカンダリ/アクティブ ユニットをプライマリ デバイスとして使用し、交 換したデバイスをセカンダリ/スタンバイ デバイスとして使用して、高可用性を設定します。 Firepower Threat Defense ハイ [アベイラビリティ](#page-18-0) ペアの追加 (19ページ)を参照してくださ い。

#### セカンダリ ユニットの交換

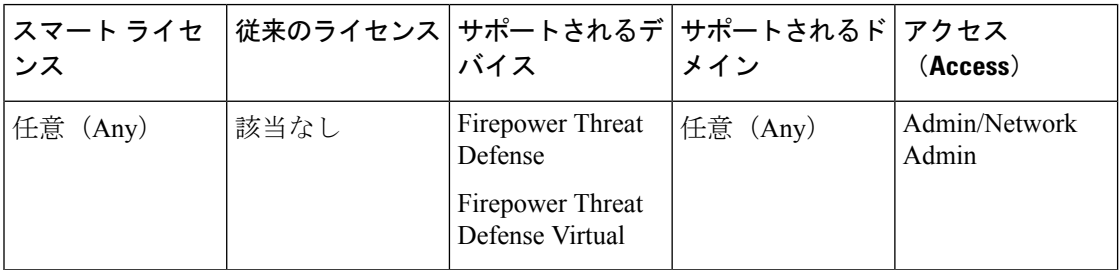

次に示す手順に従って、Firepower Threat Defense の高可用性ペアで障害が発生したセカンダリ ユニットを交換します。

 $\bigwedge$ 

Firepower Threat Defenseのハイアベイラビリティペアを作成または破棄すると、プライマリお よびセカンダリ デバイスの Snort プロセスが直ちに再起動され、両方のデバイスのトラフィッ ク インスペクションが一時的に中断されます。 この中断中にトラフィックがドロップされる か、それ以上インスペクションが行われずに受け渡されるかは、ターゲット デバイスがトラ フィックを処理する方法に応じて異なります。詳細はSnort®[の再起動によるトラフィックの動](fpmc-config-guide-v63_chapter18.pdf#nameddest=unique_278) [作](fpmc-config-guide-v63_chapter18.pdf#nameddest=unique_278)を参照してください。ハイ アベイラビリティ ペアの作成を続けると、プライマリ デバイス とセカンダリ デバイスで Snort プロセスが再起動され、キャンセルすることができるという警 告が表示されます。 注意

- ステップ **1** [強制切断(Force Break)] を選択して、高可用性ペアを分離します。ハイ [アベイラビリティ](#page-30-0) [ペアにおけるユニットの分離](#page-30-0) (31 ページ)を参照してください。
	- 切断操作により、Firepower Threat Defense と Firepower Management Center から HA に 関連するすべての設定を削除し、後で手動で再作成する必要があります。同じHAペ アを正常に設定するには、HA切断操作を実行する前に、すべてのインターフェイス/ サブインターフェイスの IP、MAC アドレス、およびモニタリング設定を保存してく ださい。 (注)
- ステップ **2** セカンダリ Firepower Threat Defense デバイスの登録を Firepower Management Center から解除し ます。Firepower Management Center [からのデバイスの削除](fpmc-config-guide-v63_chapter12.pdf#nameddest=unique_379)を参照してください。
- ステップ **3** 交換した Firepower Threat Defense を Firepower Management Center に登録します。[Firepower](fpmc-config-guide-v63_chapter12.pdf#nameddest=unique_9) Management Center [へのデバイスの追加を](fpmc-config-guide-v63_chapter12.pdf#nameddest=unique_9)参照してください。
- ステップ **4** 登録時には、既存のプライマリ/アクティブ ユニットをプライマリ デバイスとして使用し、交 換したデバイスをセカンダリ/スタンバイ デバイスとして使用して、高可用性を設定します。 Firepower Threat Defense ハイ [アベイラビリティ](#page-18-0) ペアの追加 (19ページ)を参照してくださ い。

# <span id="page-30-0"></span>ハイ アベイラビリティ ペアにおけるユニットの分離

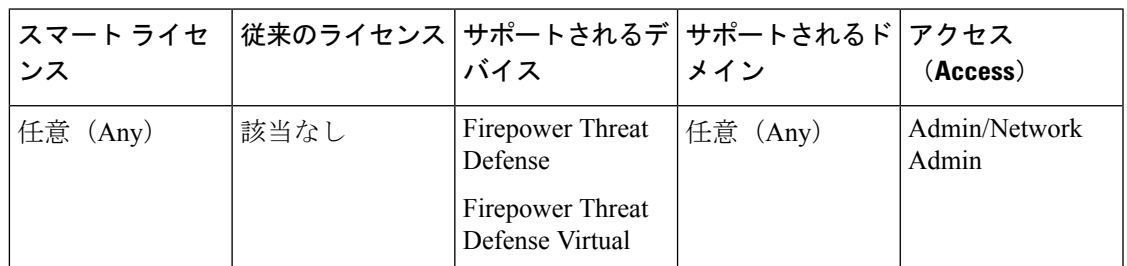

ハイ アベイラビリティ ペアを分断しても、アクティブ デバイスは完全な展開の機能を維持し ます。スタンバイデバイスは、フェールオーバー設定とインターフェイス設定を失って、スタ ンドアロンのデバイスになります。

分断操作前のアクティブデバイスに展開されていなかったポリシーは、分断操作完了後も展開 されません。分断操作完了後、スタンドアロン デバイスにポリシーを展開します。

 $\mathcal{L}$ 

この例外は、flex-config ポリシーです。アクティブなデバイスに展開されている flex-config ポ リシーでは、HA の中断操作後に展開の失敗を表示する場合があります。flex-config ポリシー を変更してアクティブなデバイス上に再展開する必要があります。 ヒント

Firepower Management Center を使用して高可用性ペアにアクセスできない場合は、CLI コマン ド **configure high-availability disable** を使用して、両方のデバイスからフェールオーバー設定 を削除します。 (注)

#### 始める前に

Firepower Threat Defense ハイ アベイラビリティ [ペアにおけるノード](#page-25-0) ステータスの更新 (26 [ページ\)](#page-25-0)

これにより、Firepower Threat Defense ハイ アベイラビリティ デバイス ペアのステータスと Firepower Management Center のステータスが同期されます。 (注)

- ステップ **1 [Devices]** > **[Device Management]**を選択します。
- ステップ2 分断する高可用性ペアの横にある HA の分断アイコン ( ) をクリックします。
- ステップ **3** 必要に応じて、スタンバイ ピアが応答しなかった場合に、強制的に分断するためのチェック ボックスをオンにします。

ステップ **4** [Yes] をクリックします。デバイスの高可用性ペアが分離されます。

分断操作によって、アクティブおよびスタンバイデバイスからフェールオーバー設定が削除さ れます。

#### 次のタスク

(オプション)アクティブなデバイス上でflex-configポリシーを使用している場合は、flex-config ポリシーを変更して再展開し、展開エラーを解消します。

# ハイ アベイラビリティ ペアの登録解除

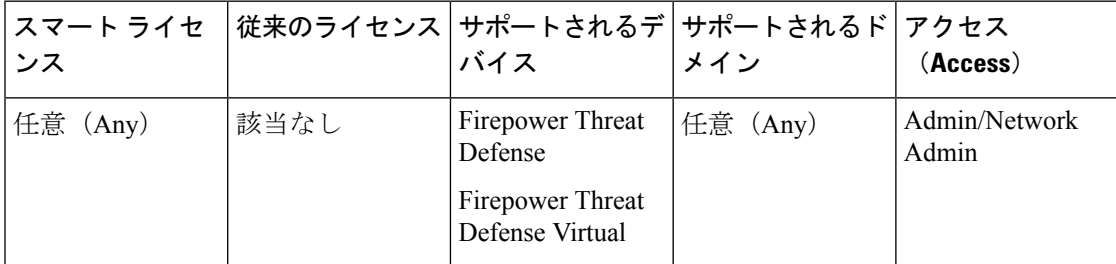

各ユニットで CLI を使用することによって、Firepower Management Center からペアを削除し、 ハイ アベイラビリティを無効にすることができます。

#### 始める前に

この手順では、CLI アクセスが必要です。

#### 手順

- ステップ **1 [Devices]** > **[Device Management]**を選択します。
- ステップ2 登録解除するハイ アベイラビリティ ペアの横にある削除アイコン (■) をクリックします。
- ステップ **3** [Yes] をクリックします。デバイス ハイ アベイラビリティ ペアが削除されます。
- ステップ **4** 各ユニットで、Firepower Threat Defense CLI にアクセスし、次のコマンドを入力します。

#### **configure high-availability disable**

このコマンドを入力しない場合、ユニットを再登録して、新しいHAペアを形成することはで きません。

ファイアウォールモードを変更する前に、このコマンドを入力します。モードを変更 すると、ユニットでは **configurehigh-availabilitydisable** コマンドを入力できなくなり ます。Firepower Management Center では、このコマンドを使用せずに HA ペアを再形 成することはできません。 (注)

# <span id="page-32-0"></span>ハイ アベイラビリティのモニタリング

このセクションの手順に従うことで、ハイアベイラビリティのステータスをモニタできます。

### フェールオーバー履歴の表示

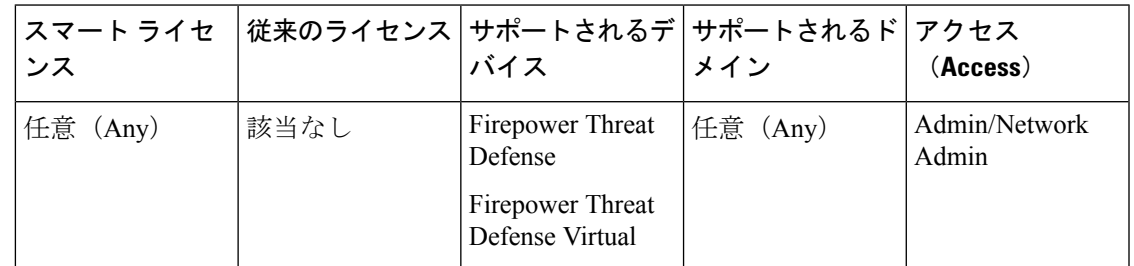

ハイアベイラビリティの両方のデバイスに関するフェールオーバーの履歴を1つのビューに表 示できます。履歴は古いものから順番に表示され、すべてのフェールオーバーの理由が示され ます。

#### 手順

- ステップ **1 [Devices]** > **[Device Management]**を選択します。
- ステップ2 編集するデバイス ハイアベイラビリティペアの横にある編集アイコン (√) をクリックしま す。

マルチドメイン展開では、リーフドメインにいない場合、システムによって切り替えるように 求められます。

- ステップ3 [サマリー (Summary) ] を選択します。
- ステップ4 [全般 (General) ] の下で、表示アイコン (4) をクリックします。

# ステートフル フェールオーバーの統計情報の表示

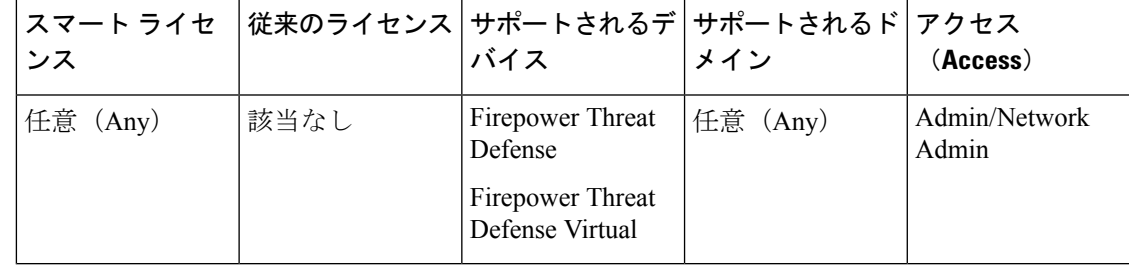

ハイ アベイラビリティ ペアのプライマリとセカンダリ デバイス両方のステートフル フェール オーバー リンク統計情報を表示できます。

- ステップ **1 [Devices]** > **[Device Management]**を選択します。
- ステップ2 編集するデバイス ハイアベイラビリティペアの横にある編集アイコン (√) をクリックしま す。 マルチドメイン展開では、リーフドメインにいない場合、システムによって切り替えるように 求められます。
- ステップ **3** [ハイ アベイラビリティ(High Availability)] を選択します。
- ステップ4 ステートフル フェールオーバー リンクの下にある表示アイコン ( ) をクリックします。
- ステップ5 統計情報を表示するデバイスを選択します。